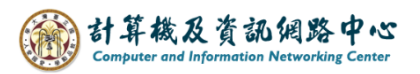

## **Automatic replies**

1. Click  $\text{File} \rightarrow \text{Info} \rightarrow \text{Automatic Replies}$ .

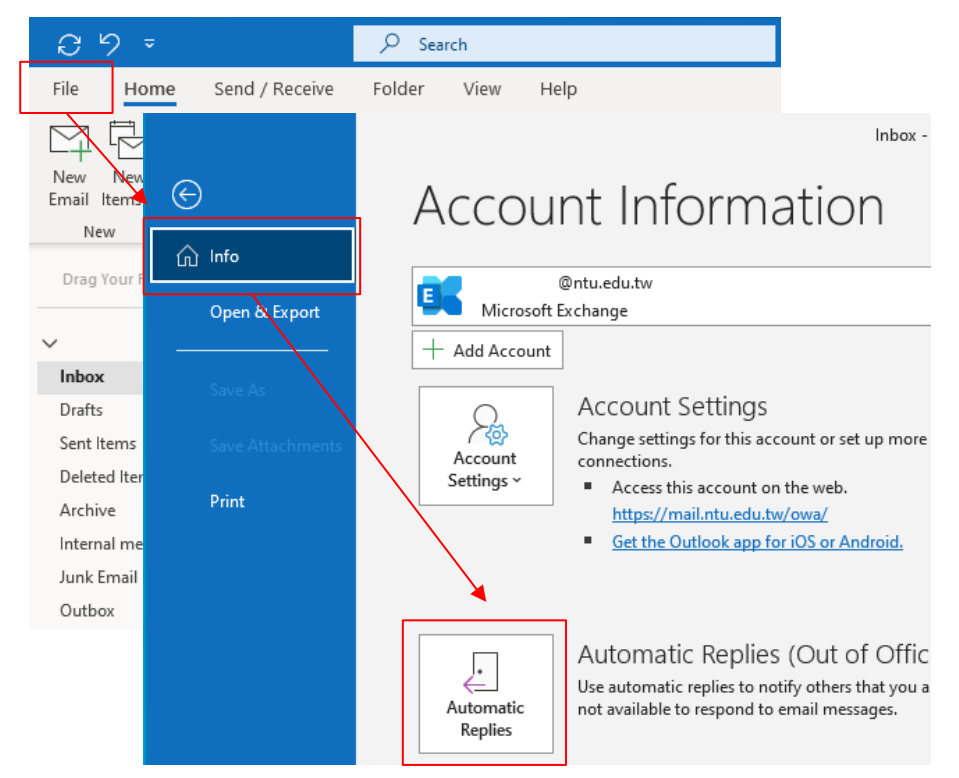

2. Choose an options【Send automatic replies】, check the【Only send during this time range】, and set the time range and message. Sender inside my organization: @ntu.edu.tw

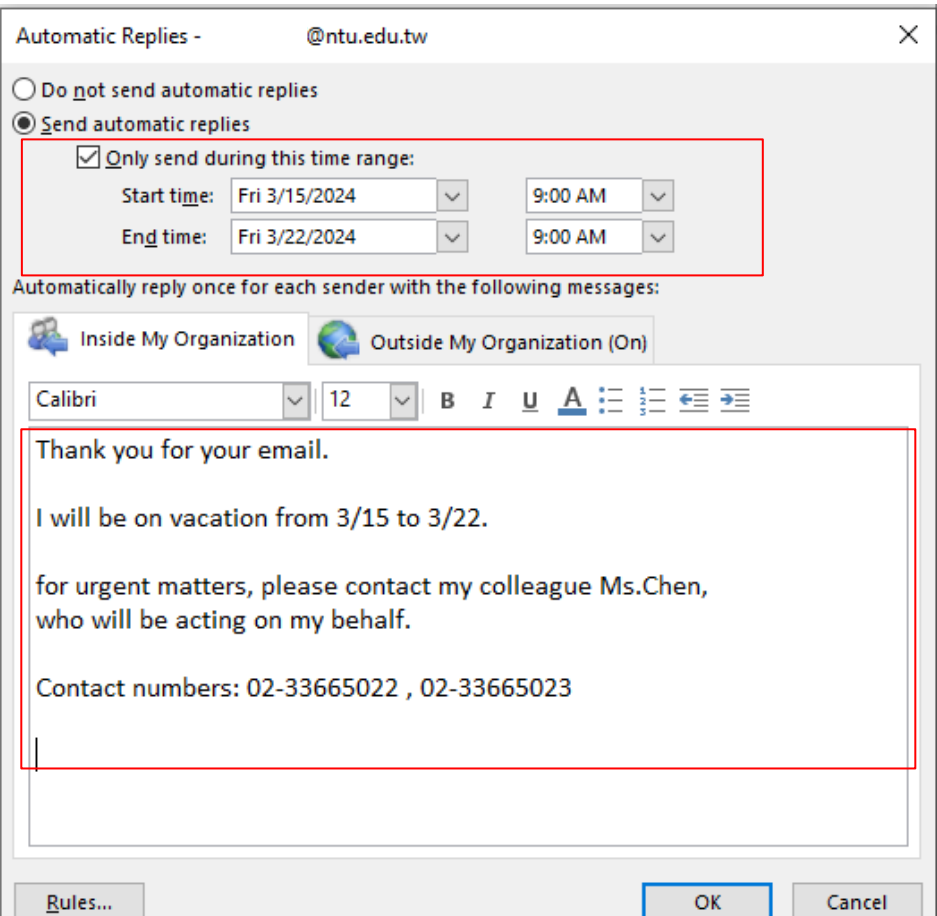

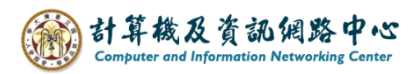

3. Due to personal preferences, you can choose whether to reply to senders outside the organization. After setting up, please click【OK】. Sender outside my organization: Gmail, Hotmail, etc.

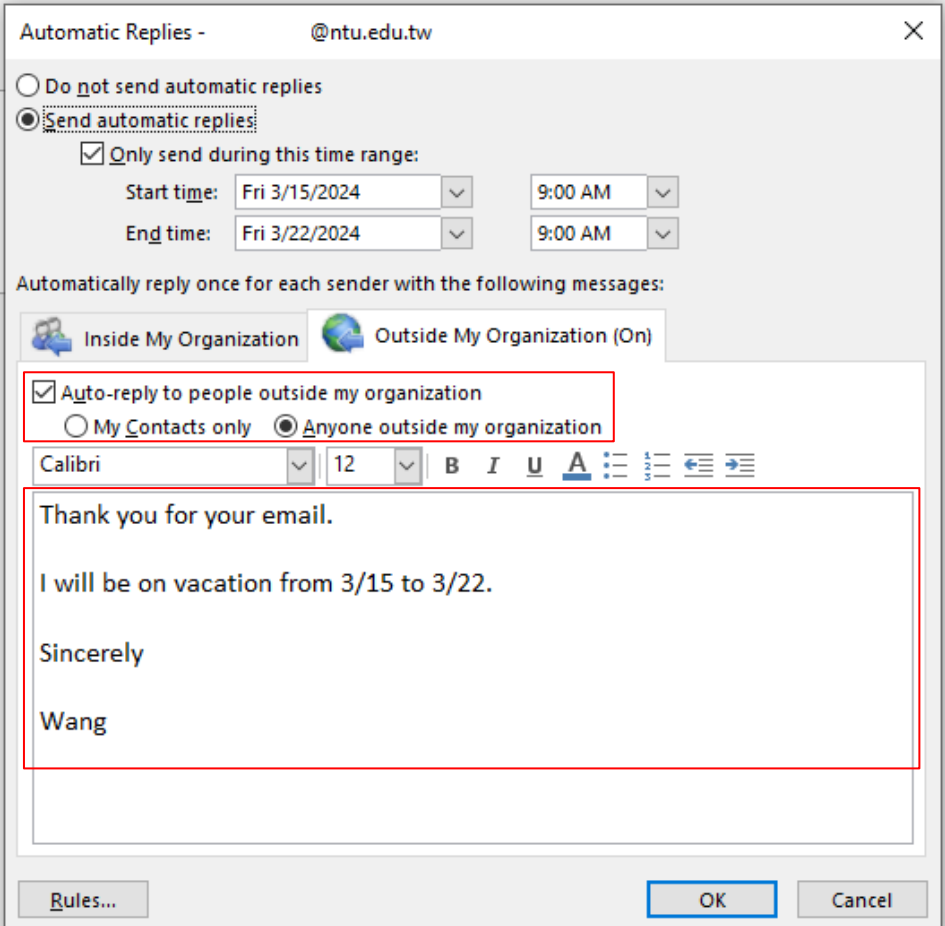